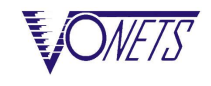

# **How to configure apcli0 memory hot spots via Telnet**

------------------------------------------------------------------------------------------------------------------------------------------

### 1.Telnet Communication Process Brief Introduction

**TCP** Client **TCP** Server

**(port == 23)** (1)Establish standard TCP Socket connection

(2) Server Echo string "ralink login:" the connection is established, need to authenticate the user

(3) Client sending user name of device, to " $\mathbf{r} \cdot \mathbf{n}$ " end: "admin  $\mathbf{r} \cdot \mathbf{n}$ "

( 4 ) Server Echo enter a user name and prompt for authentication password: "admin \ $r \nightharpoonup n$ Password:"

(5) Client sending login password to " $\mathbf{r} \cdot \mathbf{n}$ " end: "admin  $\mathbf{r} \cdot \mathbf{n}$ "

 $(6)$  Server echo some tips, if you receive a "#" (# spaces) that shows the authentication is successful server states that in order to wait

(7) For example, Client sends a commands of viewing device process to " $\mathbf{r} \cdot \mathbf{n}$ " end: "ps  $\mathbf{r} \cdot \mathbf{n}$ "

(8) Server Echo input command: "ps  $\ln \ln$ "

( 9 ) Server echo command execution effect "..." + Equipment Command line waiting state "#" (# spaces)

Client can enter simply " $r \mid n$ " to detect the server if it is in command waiting state, if *server returns "#" (# spaces), said server in command waiting state. Only the command line in a waiting state that input commands can be executed, the command directive to "\ r*  $\langle n'' \rangle$  *to the end of the flag.* 

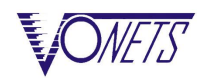

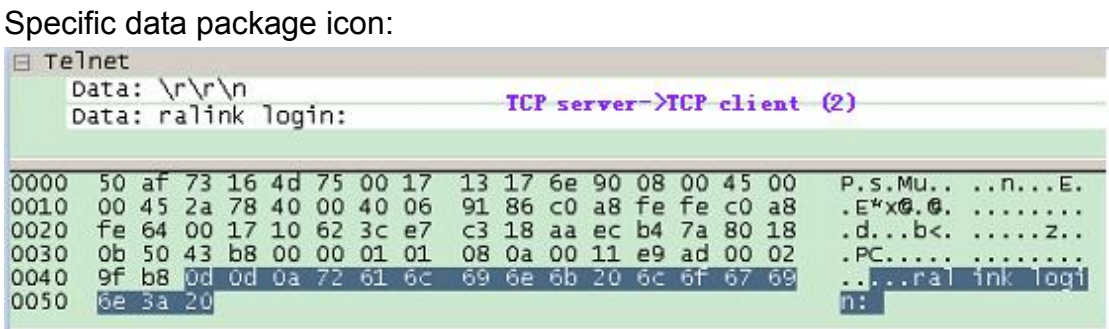

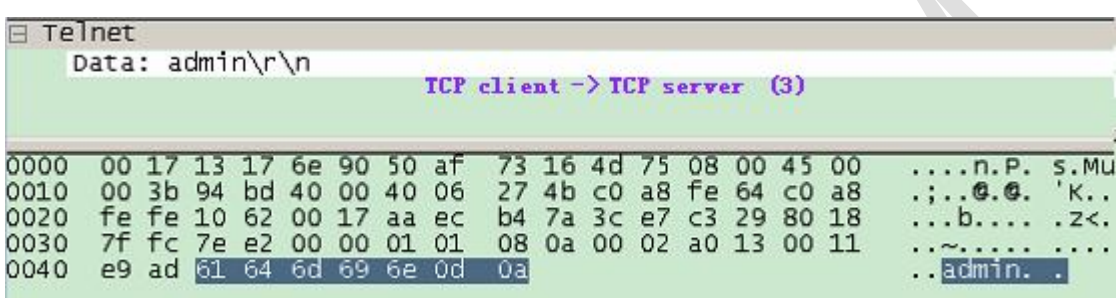

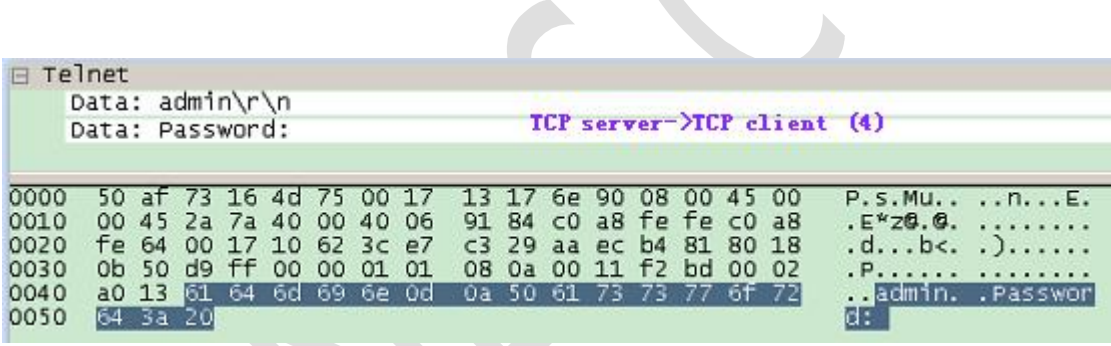

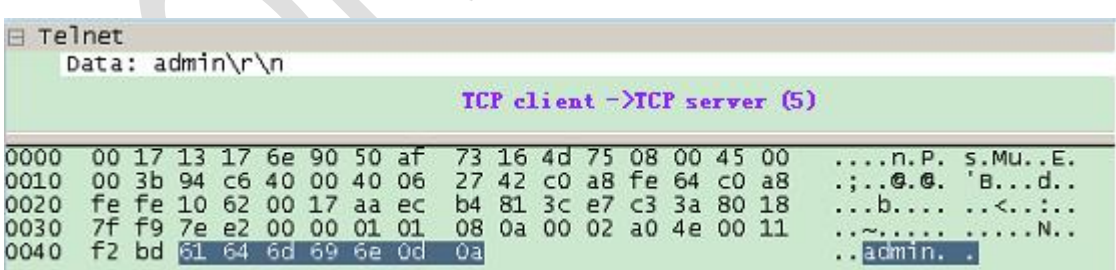

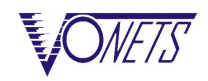

L.

We belong to China, we also belong to the World.

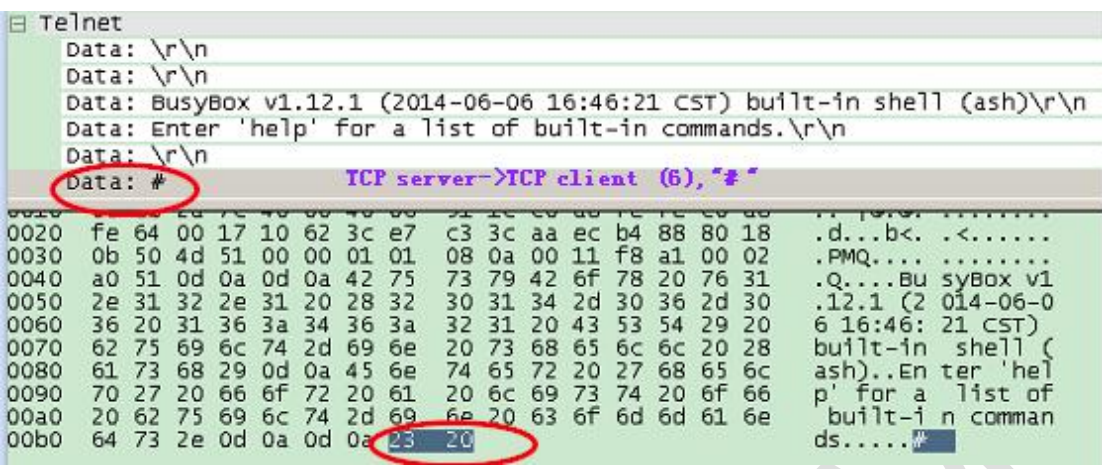

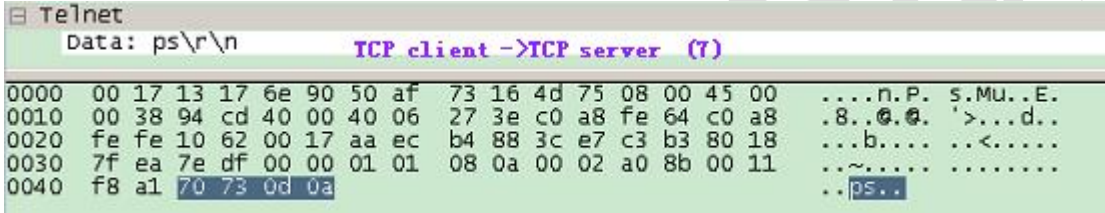

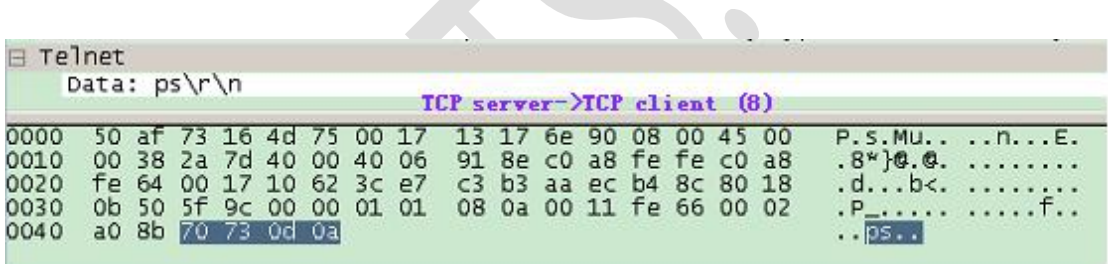

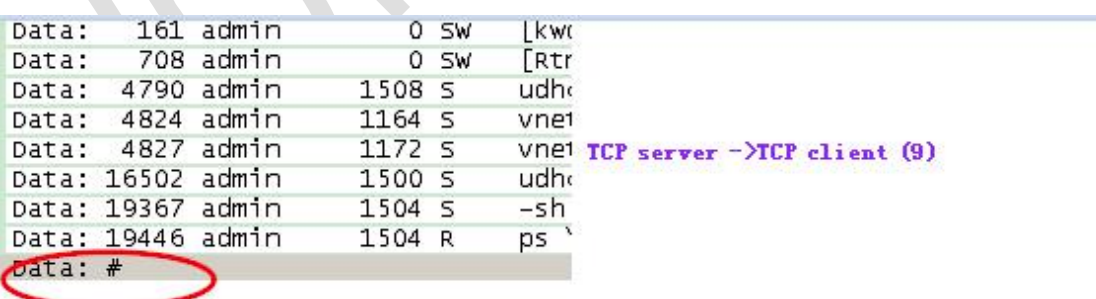

 $\ddot{\phantom{a}}$ 

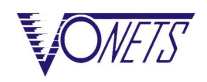

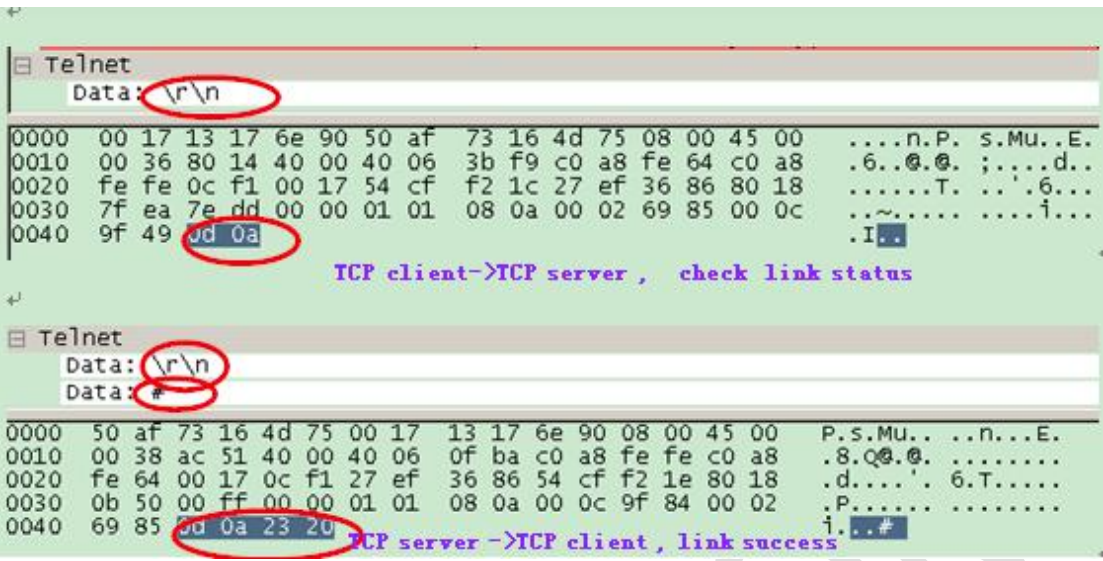

------------------------------------------------------------------------------------------------------------------------------------------

# 2.Hot Configure apli0 memory hot spots command

Save associated memory NV value of WIFI hot spots :

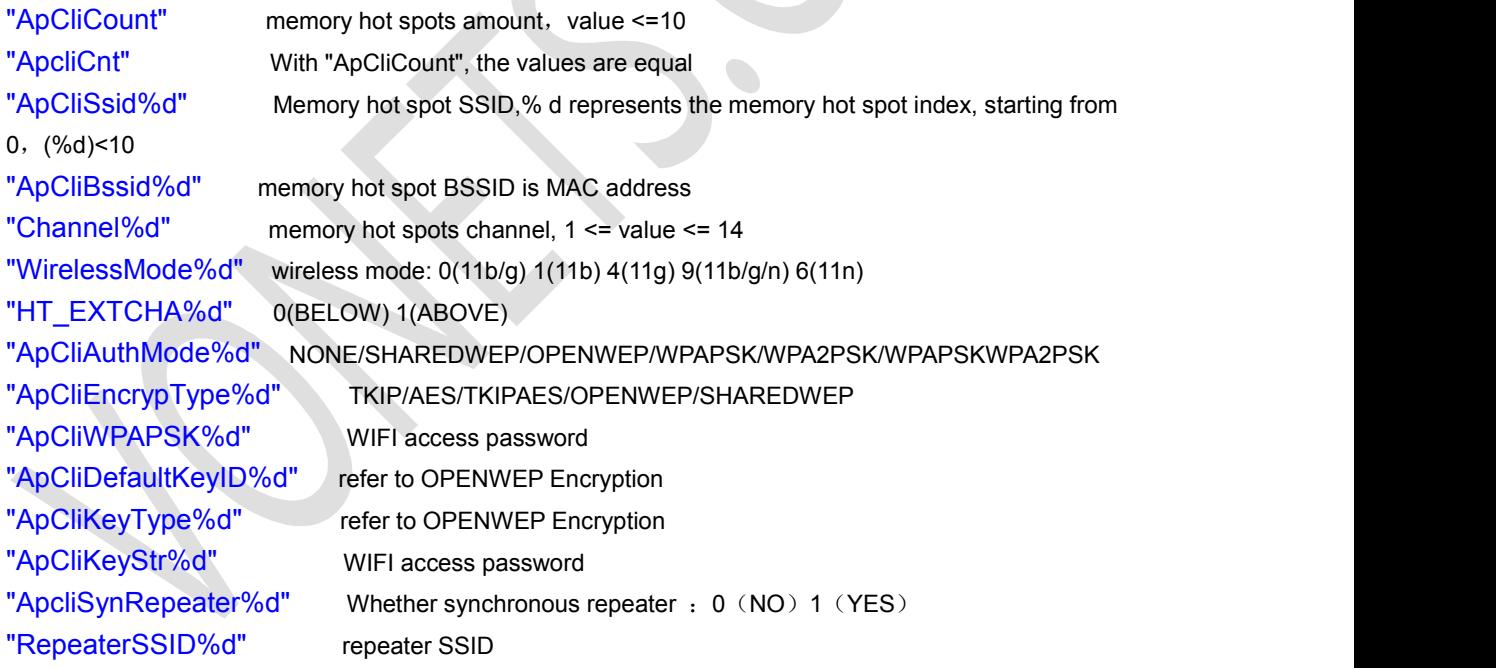

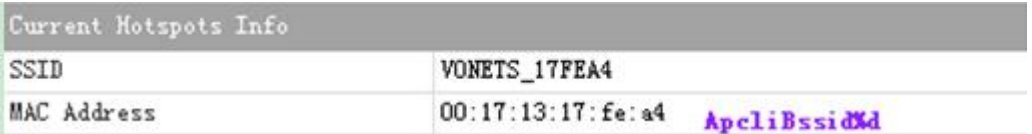

------------------------------------------------------------------------------------------------------------------------------------------ I'm a grain of sand on the beach, but I can be found in public... [HTTP://WWW.VONETS.COM](http://www.vonets.com)

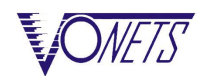

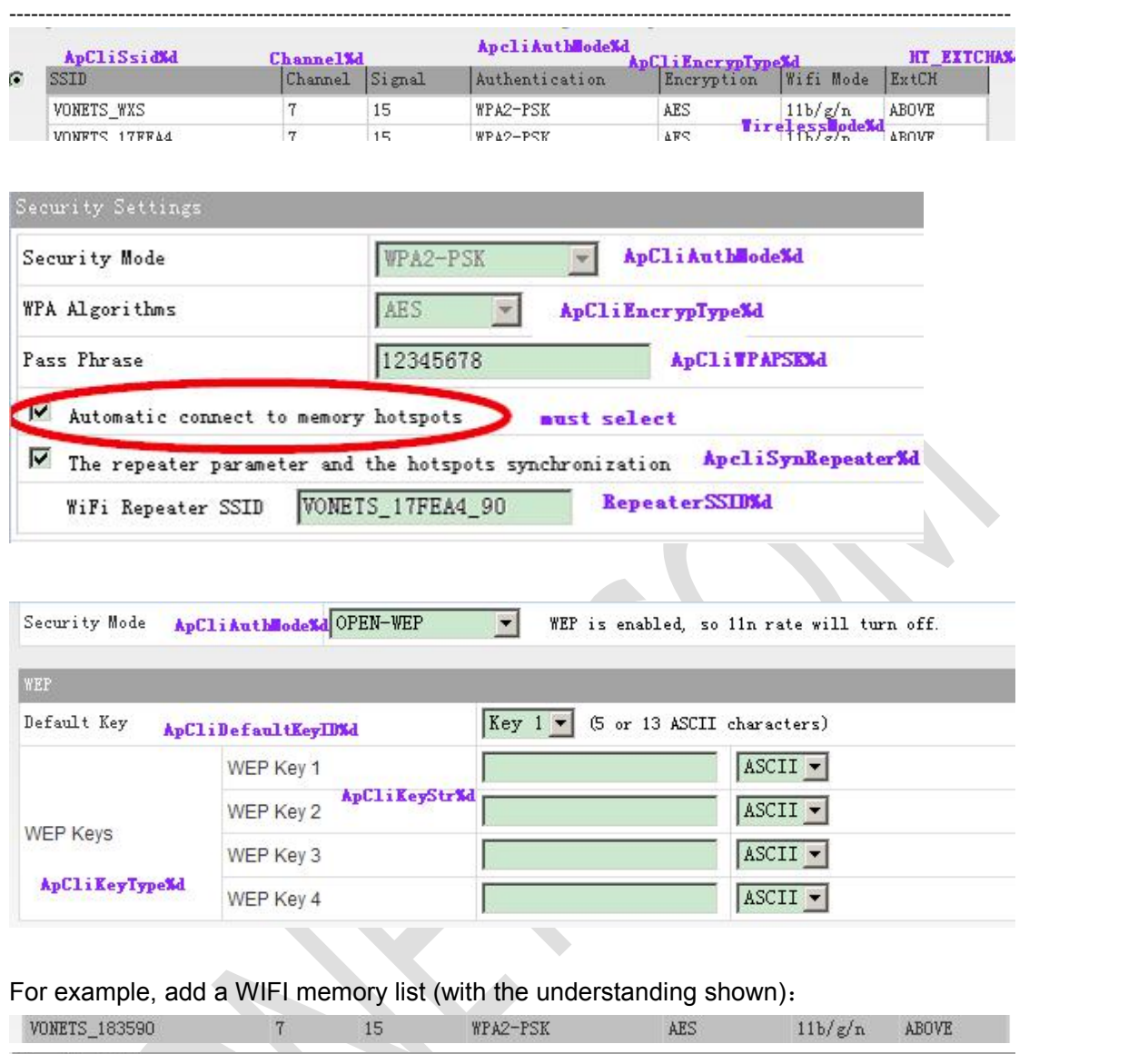

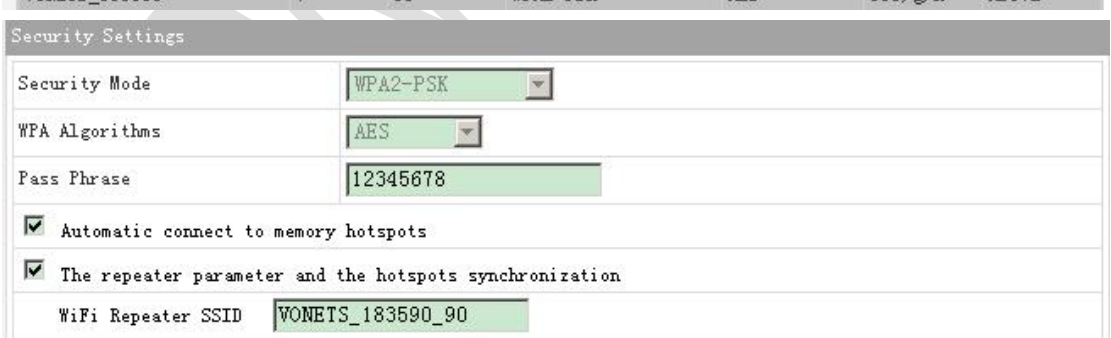

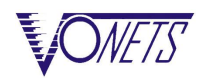

------------------------------------------------------------------------------------------------------------------------------------------

# nuram\_get 2860 ApCliCount # nuram\_get 2860 ApcliCnt # nuram\_get 2860 ApCliSsid0 **UONETS\_183590** # nuram\_get 2860 ApCliBssid0 00:17:13:18:35:90 # nuram\_get 2860 Channel0 Ħ. nuram\_get 2860 WirelessMode0 nuram\_get 2860 HT\_EXTCHA0 # # nuram\_get 2860 ApCliAuthMode0 **WPA2PSK** # nuram\_get 2860 ApCliEncrypType0 AES # nuram\_get 2860 ApCliWPAPSK0 12345678 # nvram\_get 2860 ApCliDefaultKeyID0 # nuram\_get 2860 ApCliKeyType0 # nuram\_get 2860 ApCliKeyStr0 # nvram\_get 2860 ApcliSynRepeater0 # nuram\_get 2860 RepeaterSSID0 UONETS\_183590\_90

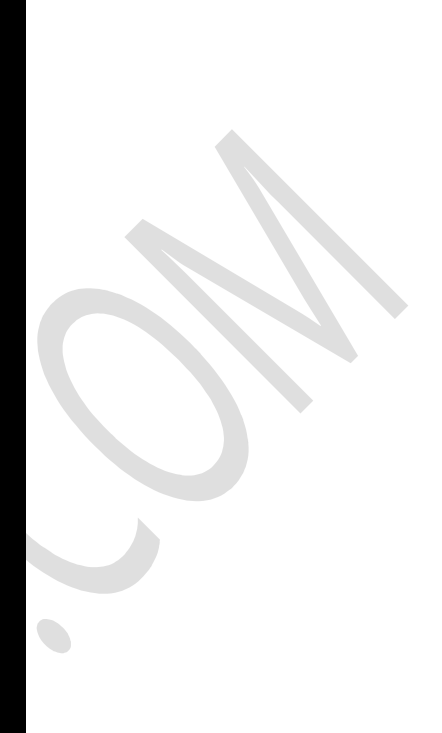

### 3.Telnet set command format

**"nvram\_set 2860 nv\_name nv\_value\r\n" set NV parameter "nvram\_get 2860 nv\_name \r\n" get NV parameter Specific operations please do as the ps example introduction in telnet communication flow of beginning of the article**

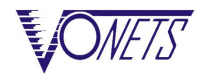

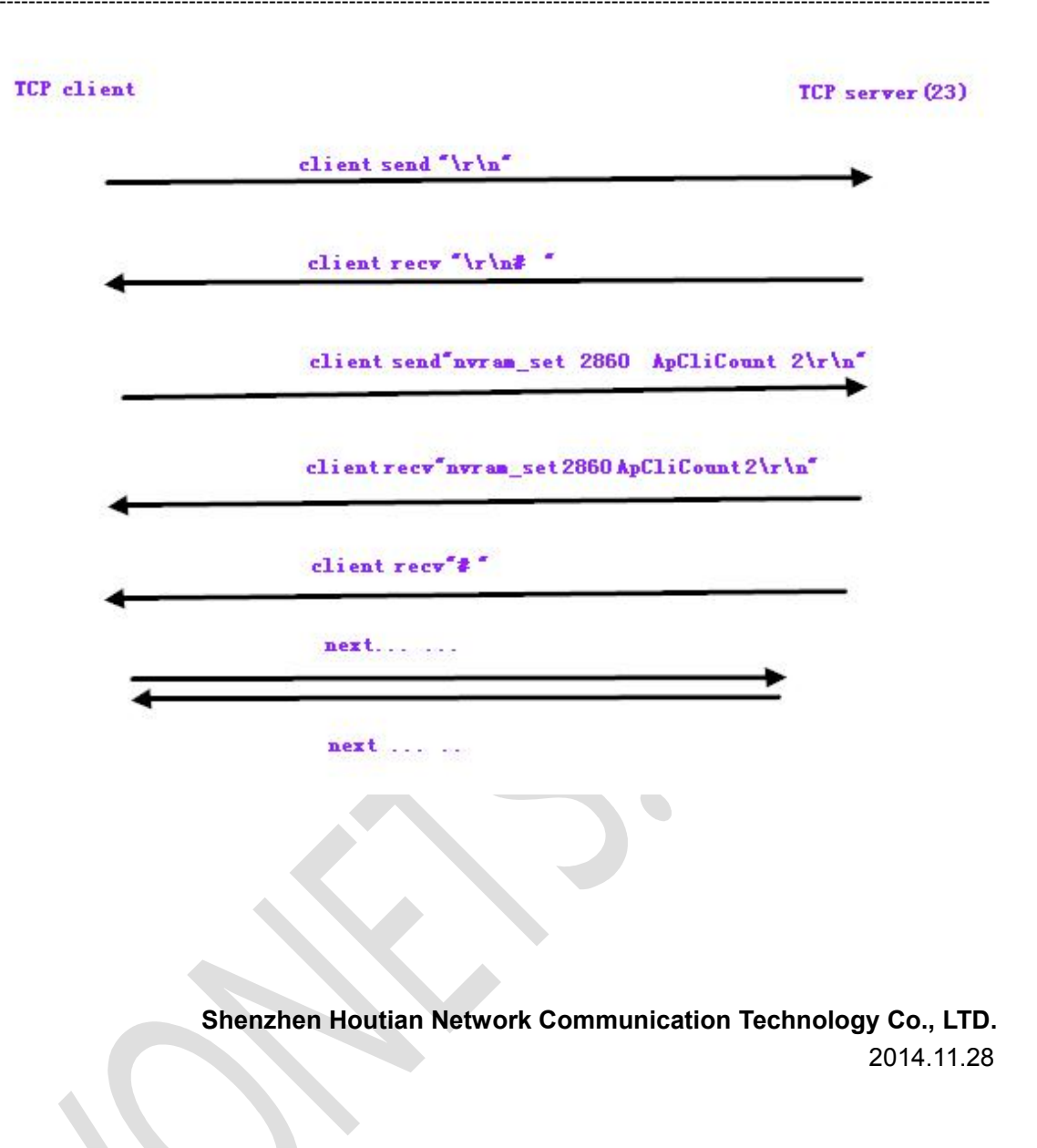